# **O-DU High Tests with Stubs**

# **Delivery Status**

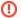

## DO NOT EDIT

Only the Integration PTL should edit the delivery status table to track the release validation progress

|                         |                           | OTF | ОАМ | NONRTRIC | RICP | RICAPP | O-<br>DU | O-<br>CU | Test<br>Result | Notes                                                                               |
|-------------------------|---------------------------|-----|-----|----------|------|--------|----------|----------|----------------|-------------------------------------------------------------------------------------|
| Deployment<br>Artifacts | Docker Container          |     |     |          |      |        |          |          |                | O-DU-RIC-STUB is not available in OSC Nexus                                         |
|                         | Helm Charts               |     |     |          |      |        |          |          |                |                                                                                     |
|                         | Deployment scripts        |     |     |          |      |        |          |          |                |                                                                                     |
| E2E Flows               | E2 UE Attach<br>Procedure |     |     |          |      |        |          |          |                | The CU stub and RIC stub is also used in the O-DU-high and O-DU-low integrated flow |

This page describes running O-DU High using test stubs, namely CU Stub and RIC Stub. O-DU High also uses Phy Stub in the absence of O-DU Low. However, Phy Stub is built as a part of the O-DU High image itself.

Execution of below steps yields successful UE Attach procedure and message exchanges required for Traffic Steering use-case on the E2 interface. These can be verified on wireshark by capturing SCTP packets.

#### 1. Prepare environment

```
sudo apt-get install libpcap-dev libsctp-dev
```

#### 2. Cloning code

```
mkdir odu_high
cd odu_high
git clone "https://gerrit.o-ran-sc.org/r/o-du/12"
```

## 3. Compilation of O-DU

```
cd odu_high/12/build/odu
make clean_odu odu MACHINE=BIT64 MODE=FDD
```

## 4. Compilation of CU Stub

```
cd odu_high/12/build/odu
make clean_cu cu_stub NODE=TEST_STUB MACHINE=BIT64 MODE=FDD
```

#### 5. Compilation of RIC Stub

```
cd odu_high/12/build/odu
make clean_ric ric_stub NODE=TEST_STUB MACHINE=BIT64 MODE=FDD
```

## 6. Execution - Assign IP addresses

```
ifconfig <interface name>:ODU "192.168.130.81"
ifconfig <interface name>:CU_STUB "192.168.130.82"
ifconfig <interface name>:RIC_STUB "192.168.130.80"
```

## 7. Running CU Stub

```
cd odu_high/12/bin/cu_stub
sudo ./cu_stub
```

## 8. Running RIC Stub

9. cd odu\_high/l2/bin/ric\_stub sudo ./ric\_stub

## 10. Running O-DU

cd odu\_high/12/bin/odu sudo ./odu

## Note:

- a. Each of the above binaries must be run in separate terminalsb. CU Stub and RIC Stub images must be run before O-DU image.